## **PowerSchool On-line Registration Instructions**

**Log on to Region 18 website: <http://www.region18.org/> to access PowerSchool under the Students or Parents tab.**

**Once under the Student/Parent Tab, click on Student Logins or Parent Resources:**

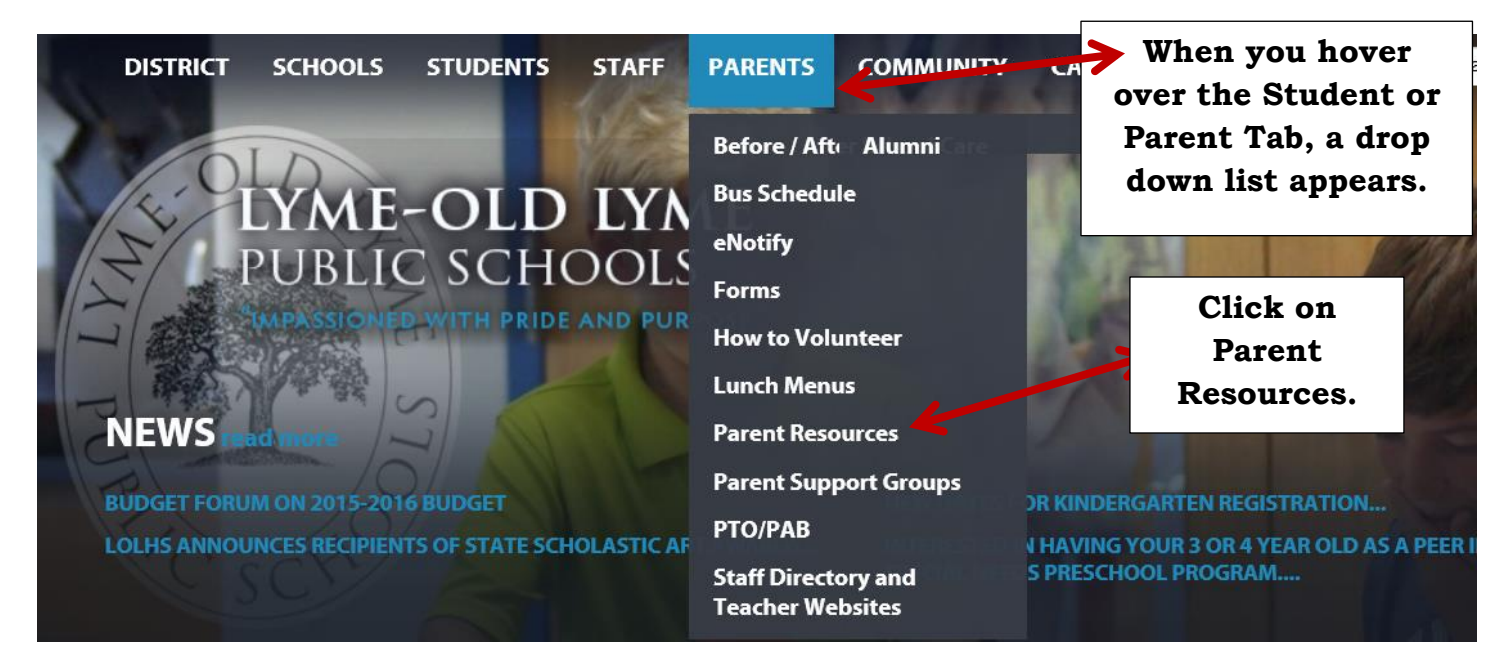

**Once on the Parent Resources page, scroll down and click on the PowerSchool Student Information System Icon and double click on the PowerSchool Icon.**

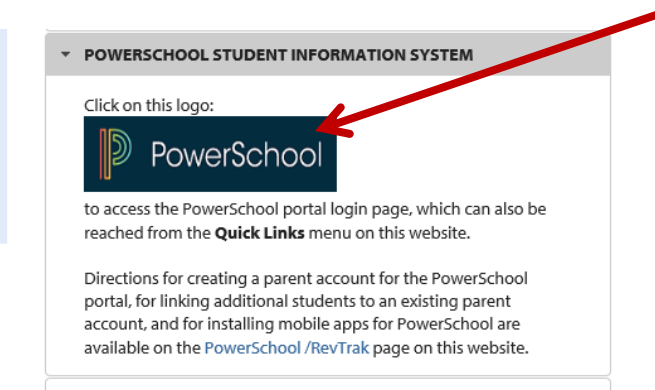

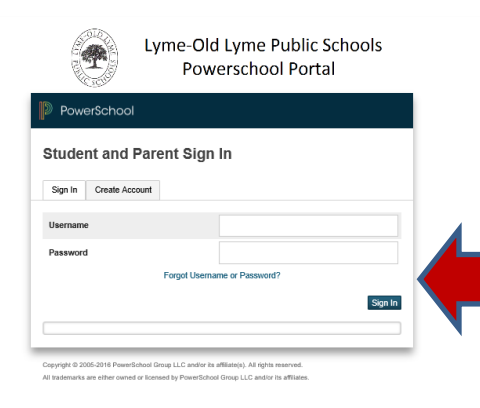

**Use your PowerSchool Username and Password to log-in. If you have trouble signing in, use the "Forgot Username or Password?" link. If you continue to have trouble signing in, please email Tammy Noyes at noyest@region18.org.**

**After signing in, the first screen you will see will be the student's grades. Use the Navigation Screen on the left to select** *Class Registration***.**

## PowerSchool 123 Navigation Welcome to the Lyme-Old Lyme High School Class Registration System for 2019-2020 Grades and **Exp** Grades and 9th Grade Course Registration for Lyme-Old Lyme High School is an important process. Be sure to select your classes based on your Course Registration Sheet and your teacher's recommendations. Please carefully review the courses you are selecting, especially prior to submitting your requests. 阮 Grade History View course requests 礽 Attendance History ℤ✔ 9th Grade Required Courses High School 101 PE 1-2 Civics & the Roots of Democracy Law  $6401 - 0.5$  credits  $8012 - 0.5$  credits The following courses are required for all 9th Teacher Comments 4502 - 0.5 4105 - 0.5 Grade students and will automatically be scheduled credits creditsfor you upon submission of this course School Bulletin **The Navigation Tools on the left**   $\mathscr{E}$  . Class Registration **provide access to different**  Please choose the English co **information.**  Balance recommended for.  $\mathbb{Z}$ 9th Grade Math **Please click on** *Class Registration***.** Graduation Progress Please choose the Math cour

**Each Welcome Page is custom designed for the grade the student will be in during the 2019-2020 school year.** 

**You will notice that all incoming 9th graders are preregistered for Civics & the Law, High School 101, PE 1-2, and Roots of Democracy, as these courses are required. All freshmen will automatically be registered for these courses.** 

**On the Class Registration Screen, you will select courses by using the course screens which appear when you click on the Pencil in each category. Please be sure to select the appropriate course(s) in each category.**

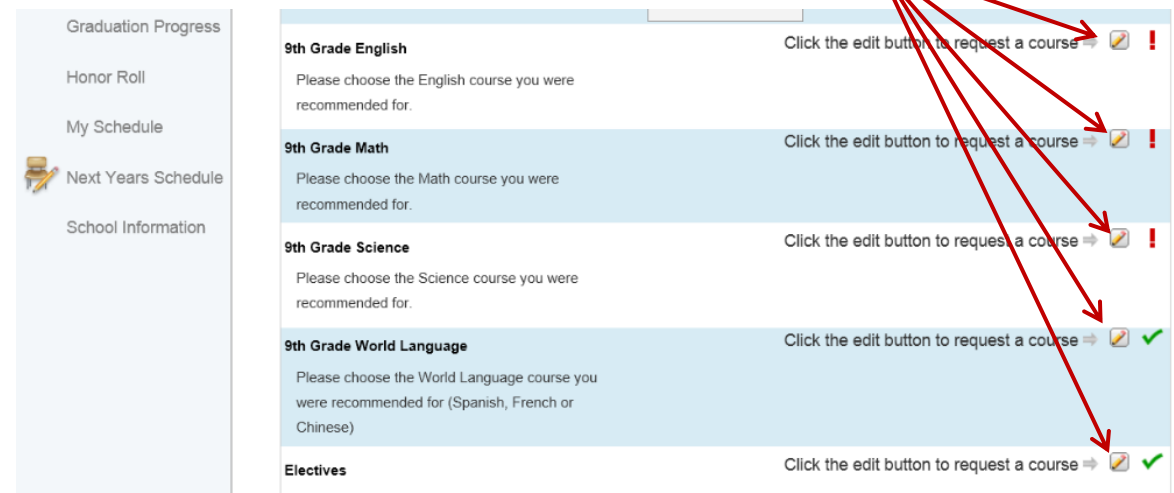

**Please be sure to register for the classes the student was recommended for as we will be verifying the course selections. If you do not agree with the recommendations, you may begin the Course Override Process. Please speak with Mrs. Renee Molnar, if you need to start the Course Override Process which includes a discussion with the student's current LOLMS teacher(s) and a completed Course Override Form. The deadline to complete this process is Friday, March 15th.** 

When the course screen appears, select the desired class by clicking the appropriate **box.**

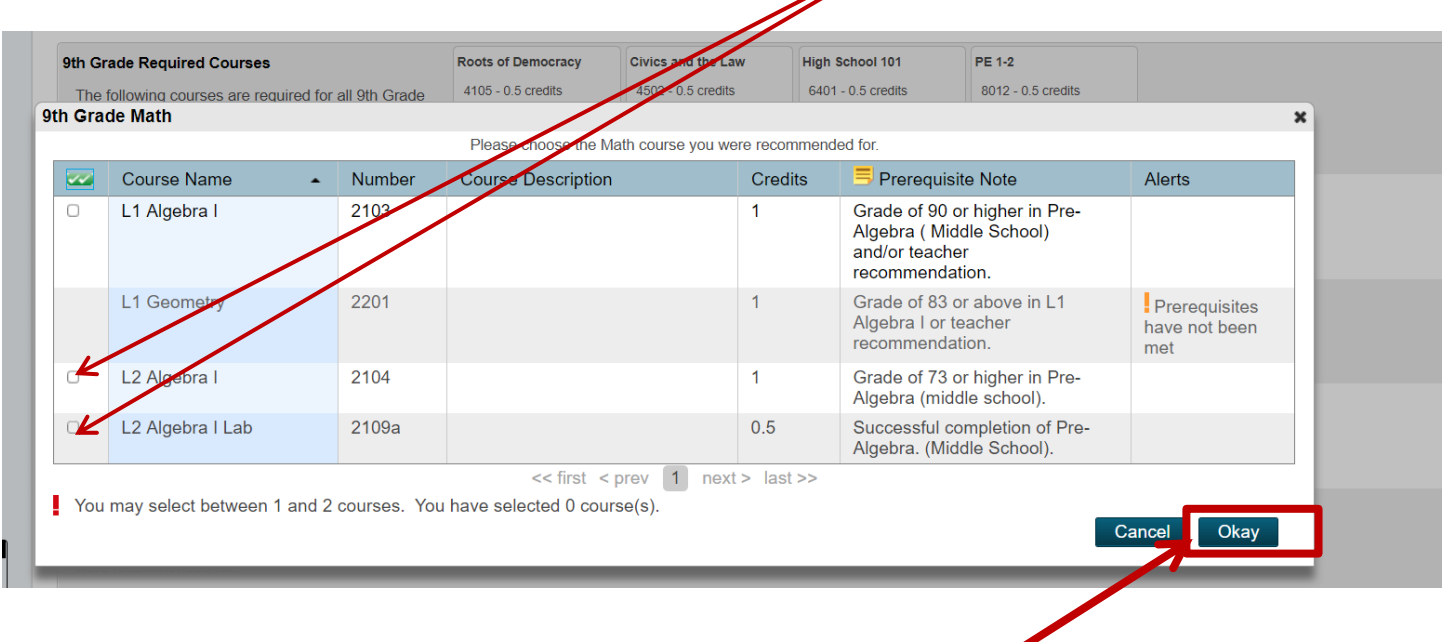

**After double checking the class you selected is correct, click Okay. You should follow the same process for each category: English, Math, Science, World Language, Electives, and Student Support Services (if applicable).**

**When selecting your electives, please notice that there are numerous pages of elective screens and the electives are in alphabetically order. You may have to go through numerous screens to find the elective you are looking for.** 

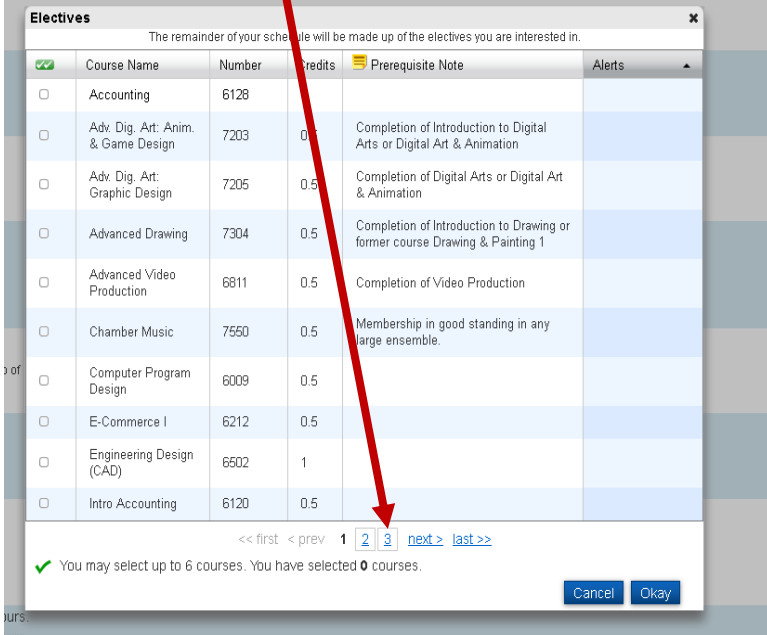

**Please utilize the Alternative Section as it allows you to provide backup courses in case there is a conflict with the schedule and you cannot get another course you requested. We ask students to select 2-3 alternative elective courses.** 

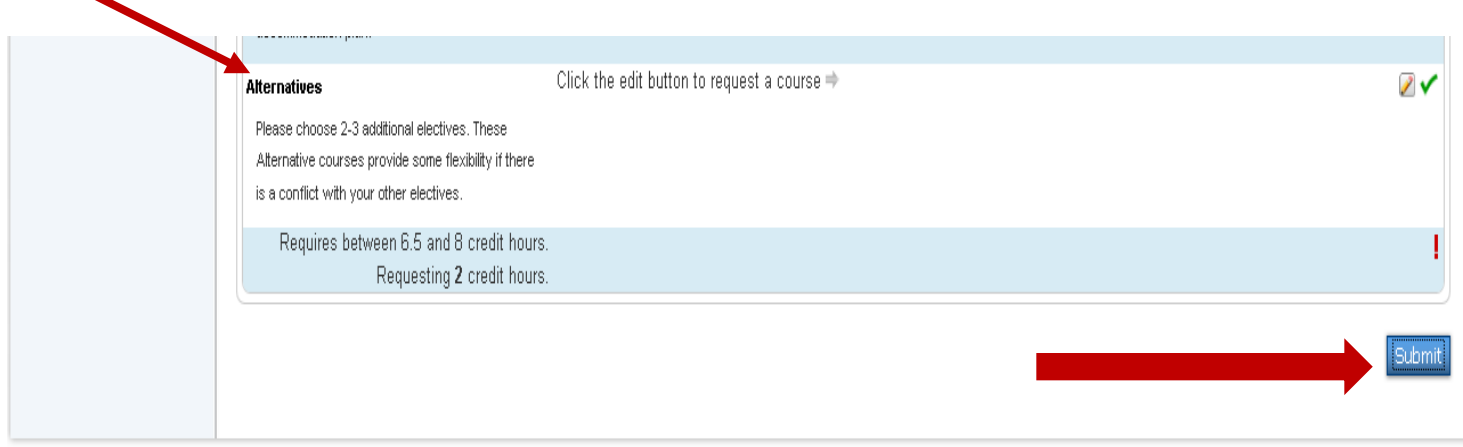

**When you have selected a minimum of 6.5 credits or a maximum of 8 credits for the 2019-2020 school year, scroll down to the bottom of the registration page and click the** *SUBMIT BUTTON.*

**The PowerSchool On-Line Registration Portal will be open from Friday, March 1st through Friday, March 15th .** 

**Please ensure you return the white Course Selection Sheet with a parent signature to the 8 th grade homeroom teacher or Mrs. Molnar by Friday, March 15th .**

**Please address any questions you have about particular class recommendations with the student's current LOLMS teacher or Mrs. Renee Molnar, LOLMS School Counselor, at [molnarr@region18.org](mailto:molnarr@region18.org) or 860.434.2568 ext. 2004.**

**Please address any questions about On-line Course Registration to Tracy Lenz, Director of School Counseling at Lyme-Old Lyme High School at [lenzt@region18.org](mailto:lenzt@region18.org) or 860.434.1651 ext. 1007.**

**Thank you for completing your LOLHS On-line Registration.**